CAN <sub>5</sub> CAN WOOD WATEST

 $\mathcal{C}'$ 

All you

## dSPACE RTI CAN MultiMessage Blockset CAN <sub>5</sub> The Second Second Second Second Second Second Second Second Second Second Second Second Second Second Second Second Second Second Second Second Second Second Second Second Second Second Second Second Second Second RTI CAN MultiMessage Blockset

Ø

% Õ

CAN Navigator ControlDesk

RCP HIL Hardware-in-the-Loop CAN CAN CAN RTI CAN MultiMessage Blockset CAN  $DBC$ Simulink®  $\overline{1}$ Rx  $Tx$ CAN 設定になります。また、DBC バリエーショ 設定は、HIL アプリケーションで特に重要 HIL CAN

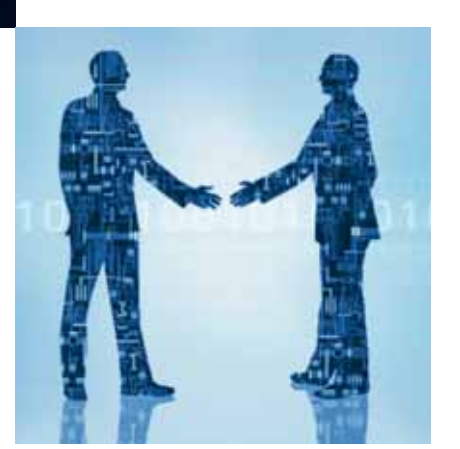

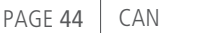

 $\begin{array}{c} \hline \end{array}$ 

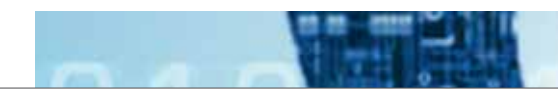

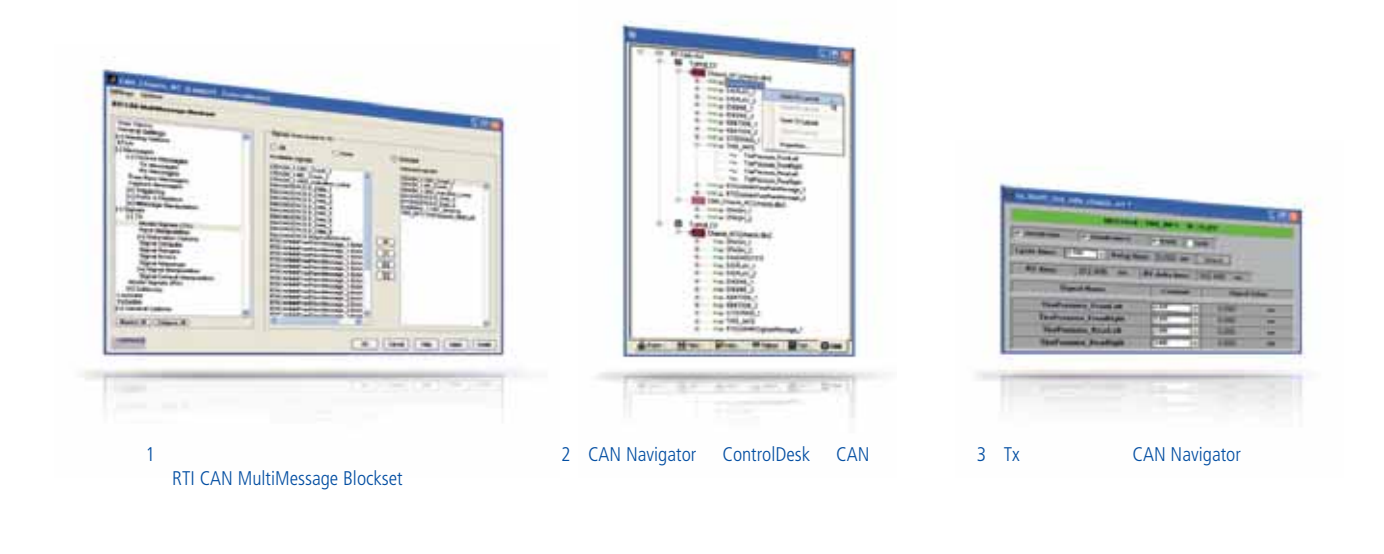

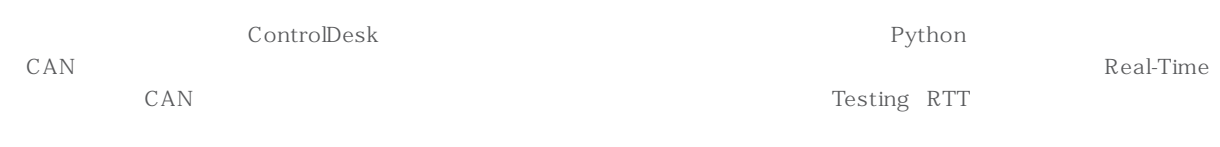

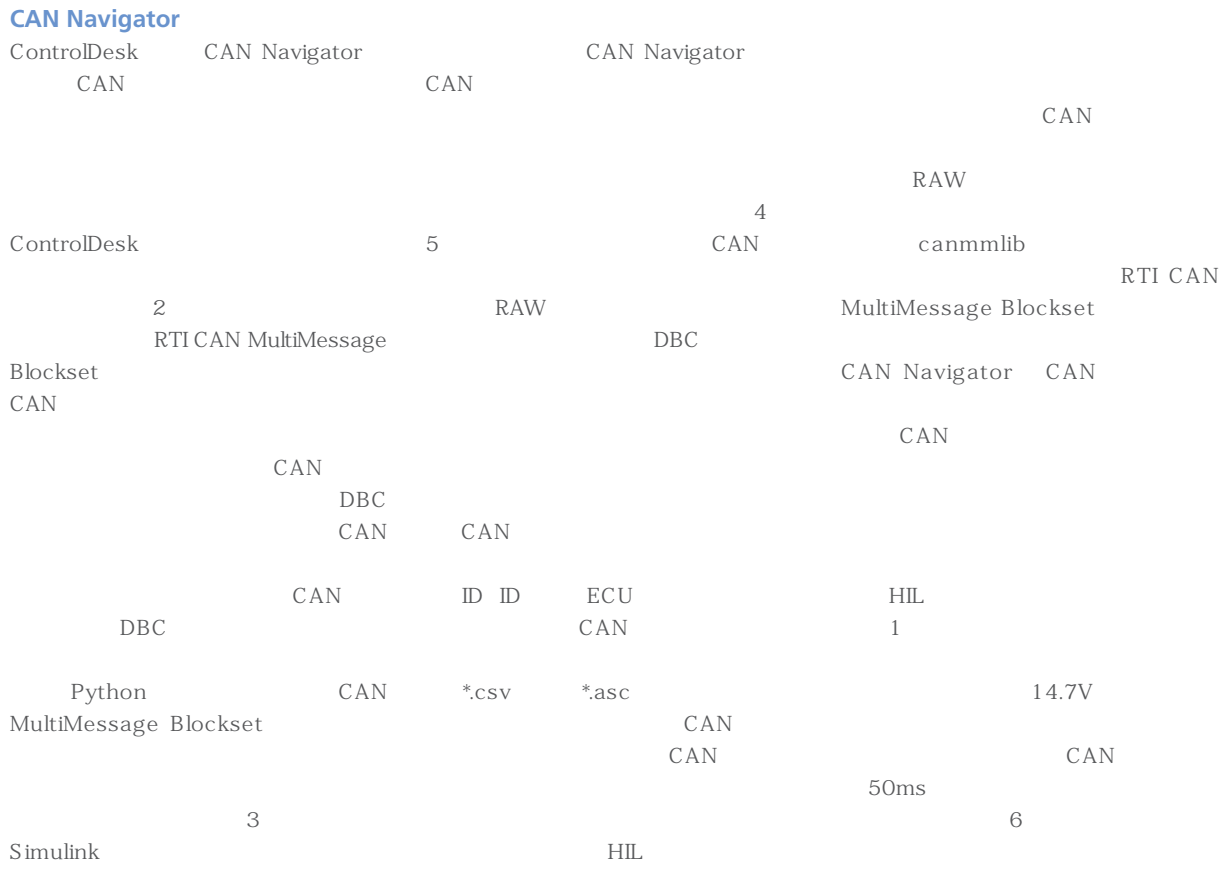

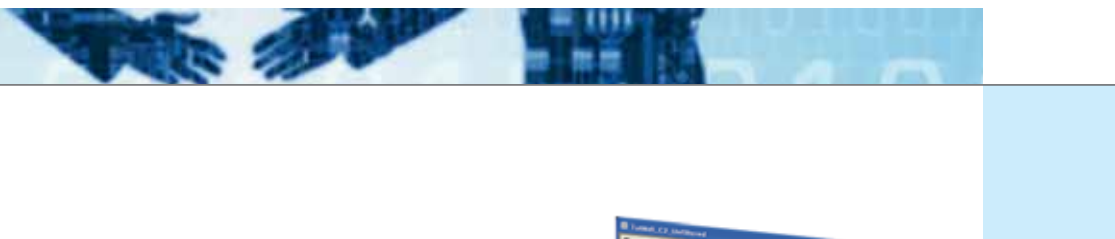

,,,,,,,,,,,,,, **HEER** 

,,,,,,,,,,,,,

19988888888888888888888888 **HIRES** HIL **BEER** Ë 4 CAN TIRE\_INFO 5 連続モニタリングビュー

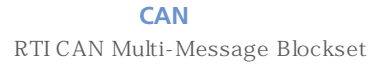

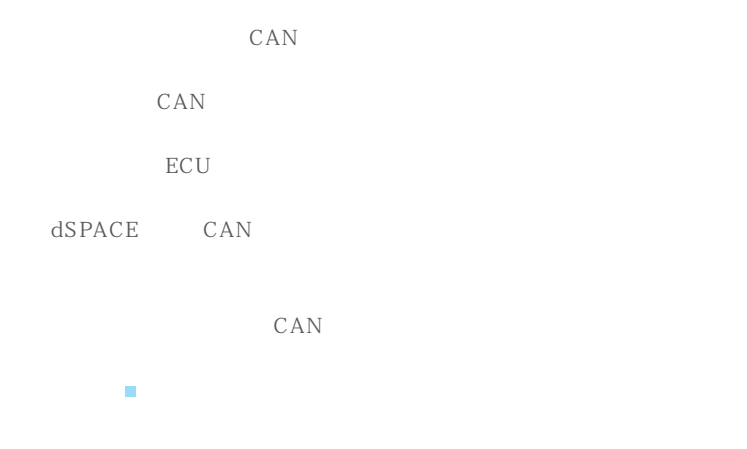

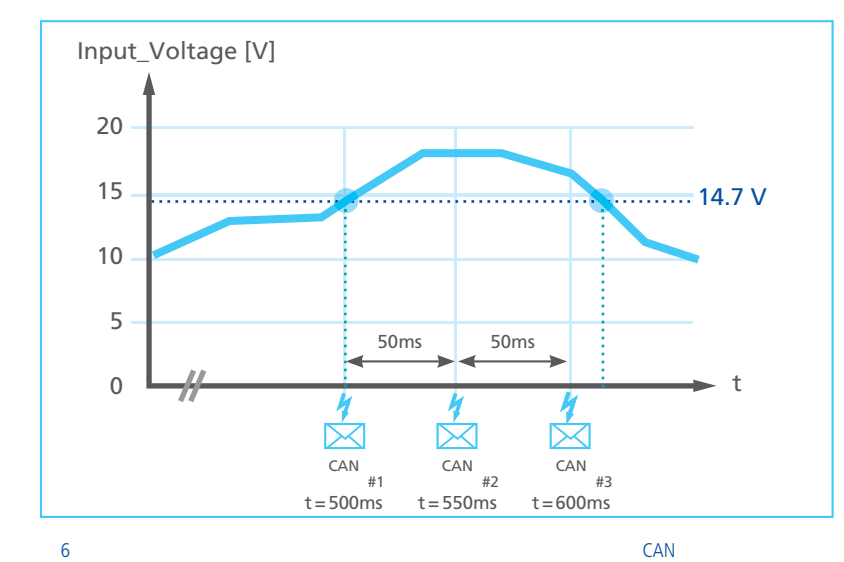

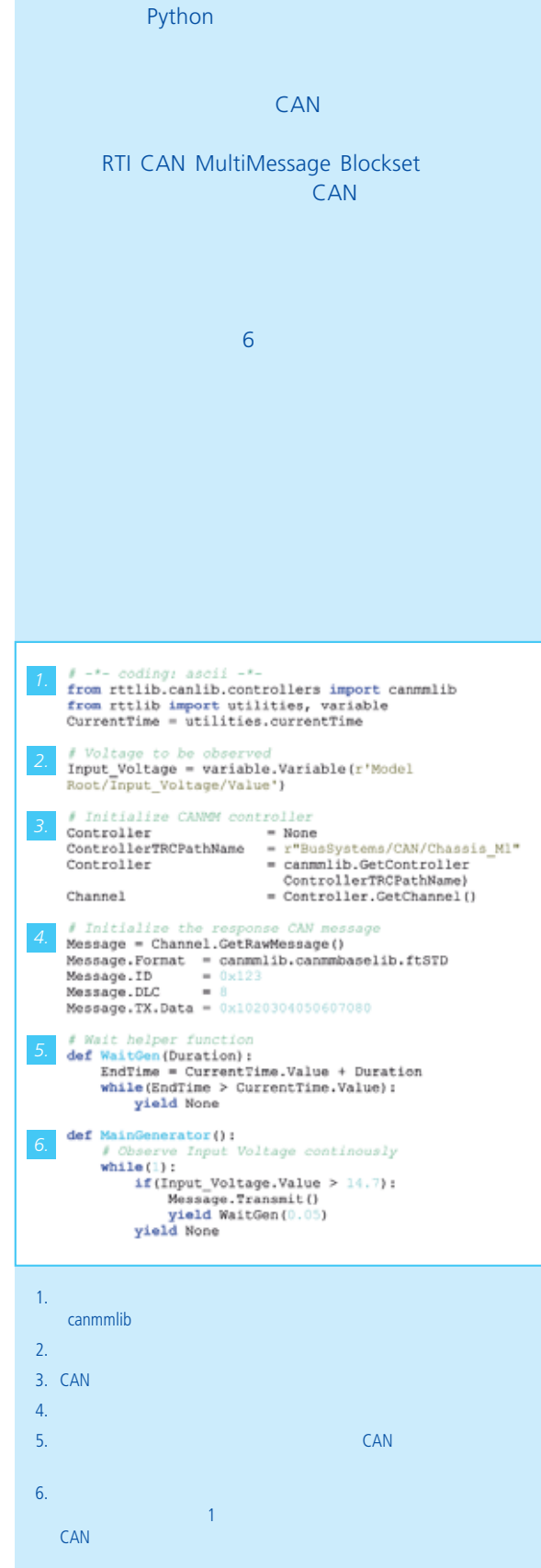

CAN